# **Application for Parking Refund Instructions**

## **General Instructions**

Complete the form and route to appropriate administrator. Please continue reading this page for instruction details.

#### **DocuSign Powerform**

This DocuSign Powerform identifies the individuals to whom the form is routed for signature.

• Fill out your name and campus email address.

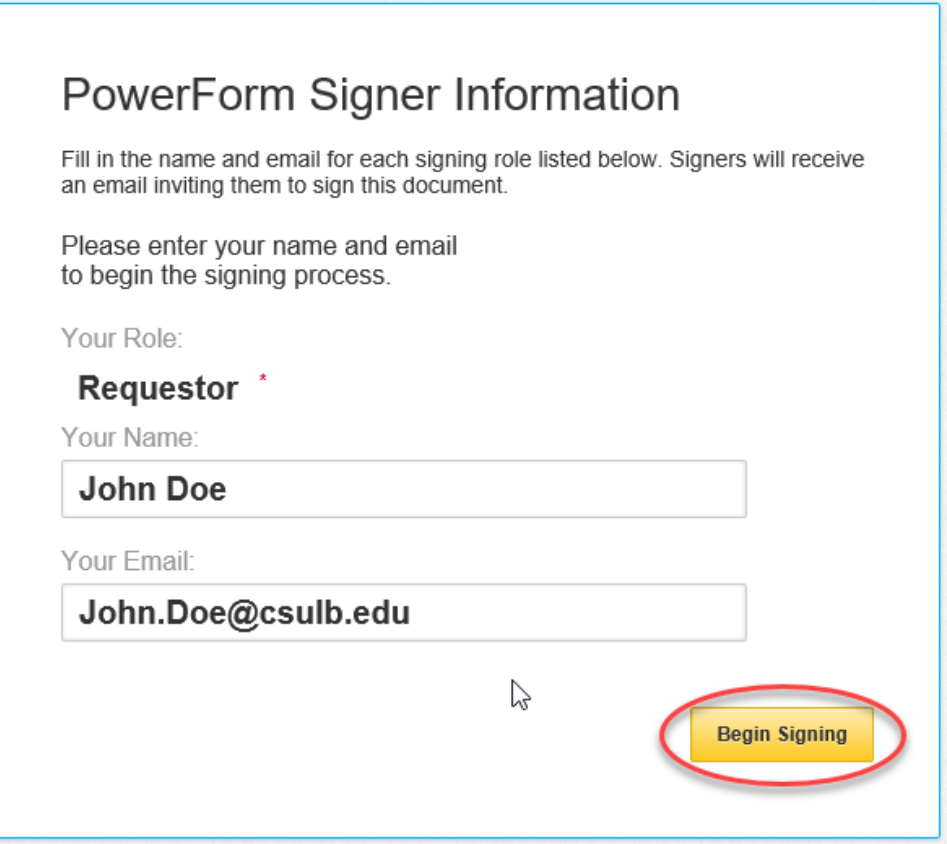

### **Accept DocuSign electronic agreement**

Click the checkbox to agree to use electronic records and signatures and then click "Continue".

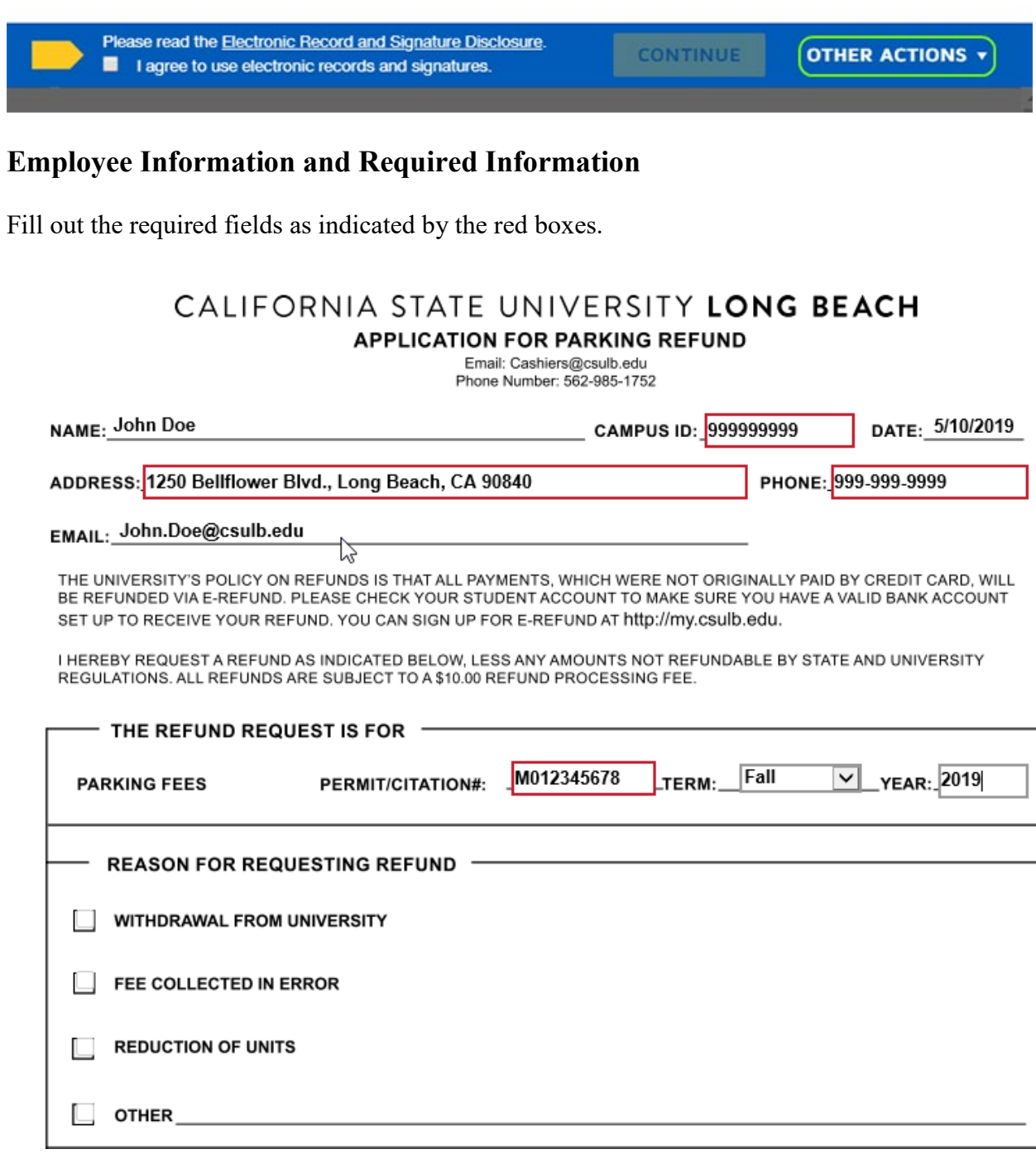

#### **Sign and complete DocuSign form**

Click "Sign" to electronically sign the form.

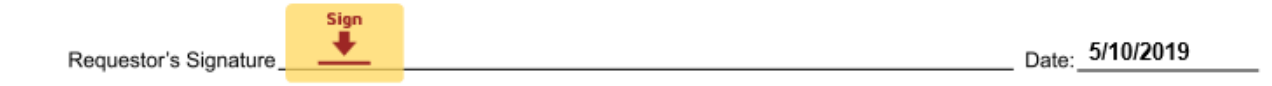

If this is your first time signing a DocuSign form, you will have the option to adopt a signature style or draw your own signature.

Click "Adopt and Sign" when done. Click "Finish" when done.

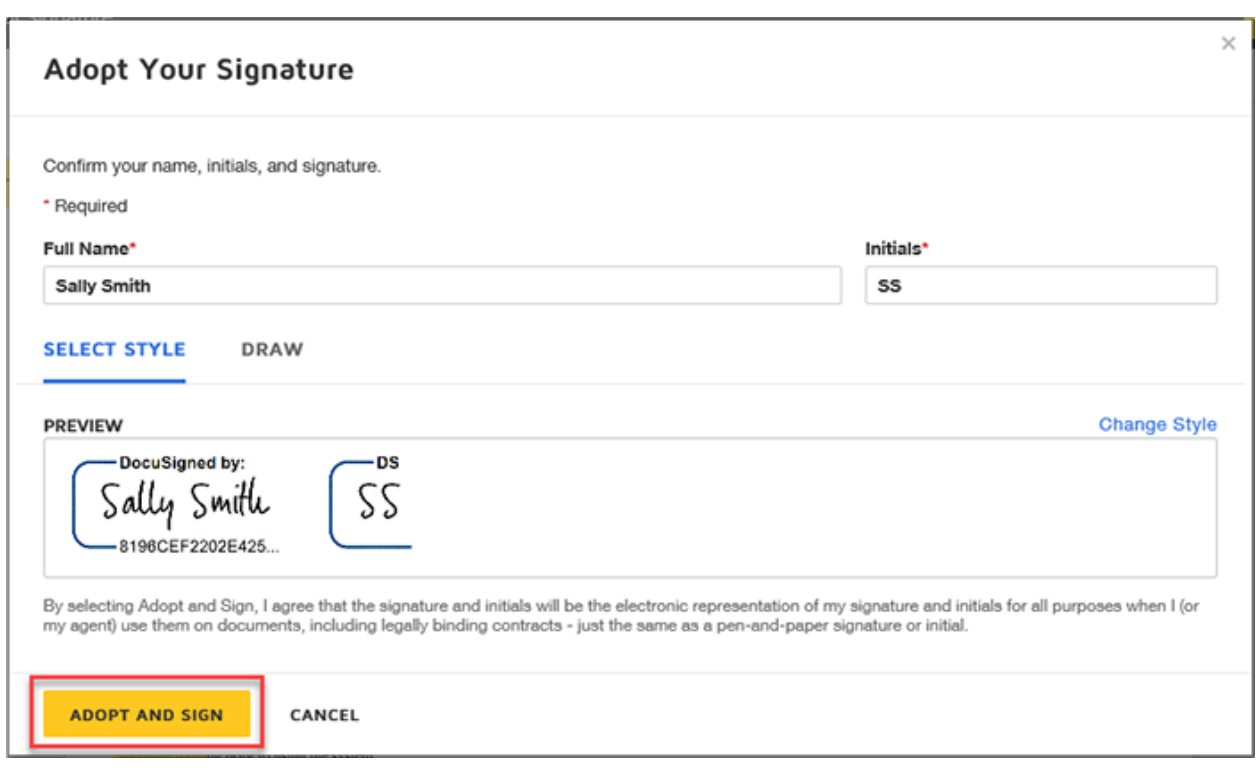

Optional: If desired, download or print a copy of the form for your records. Otherwise; click "Close".

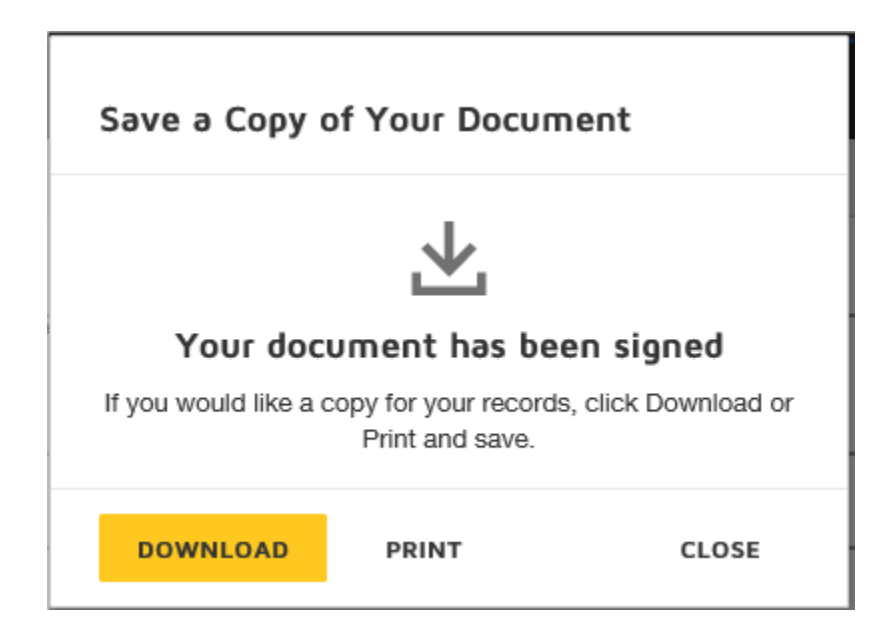